Fach: Deutsch Bildungsgang: Primarstufe Jahrgang: 4 Lernjahr/Lernabschnitt: 2

fächerübergreifend: –

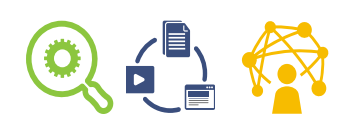

# Arbeiten mit einem Textverarbeitungsprogramm

I Vorbemerkungen

Benötigte Materialien:

Textverarbeitungsprogramm

Technische Voraussetzung: Computer mit Internetzugang

Kurzbeschreibung/Lernziel:

Ein interaktiver Lernpfad führt nacheinander zu den Funktionen Ausschneiden, Kopieren, Einfügen, Text formatieren und Bilder einfügen.

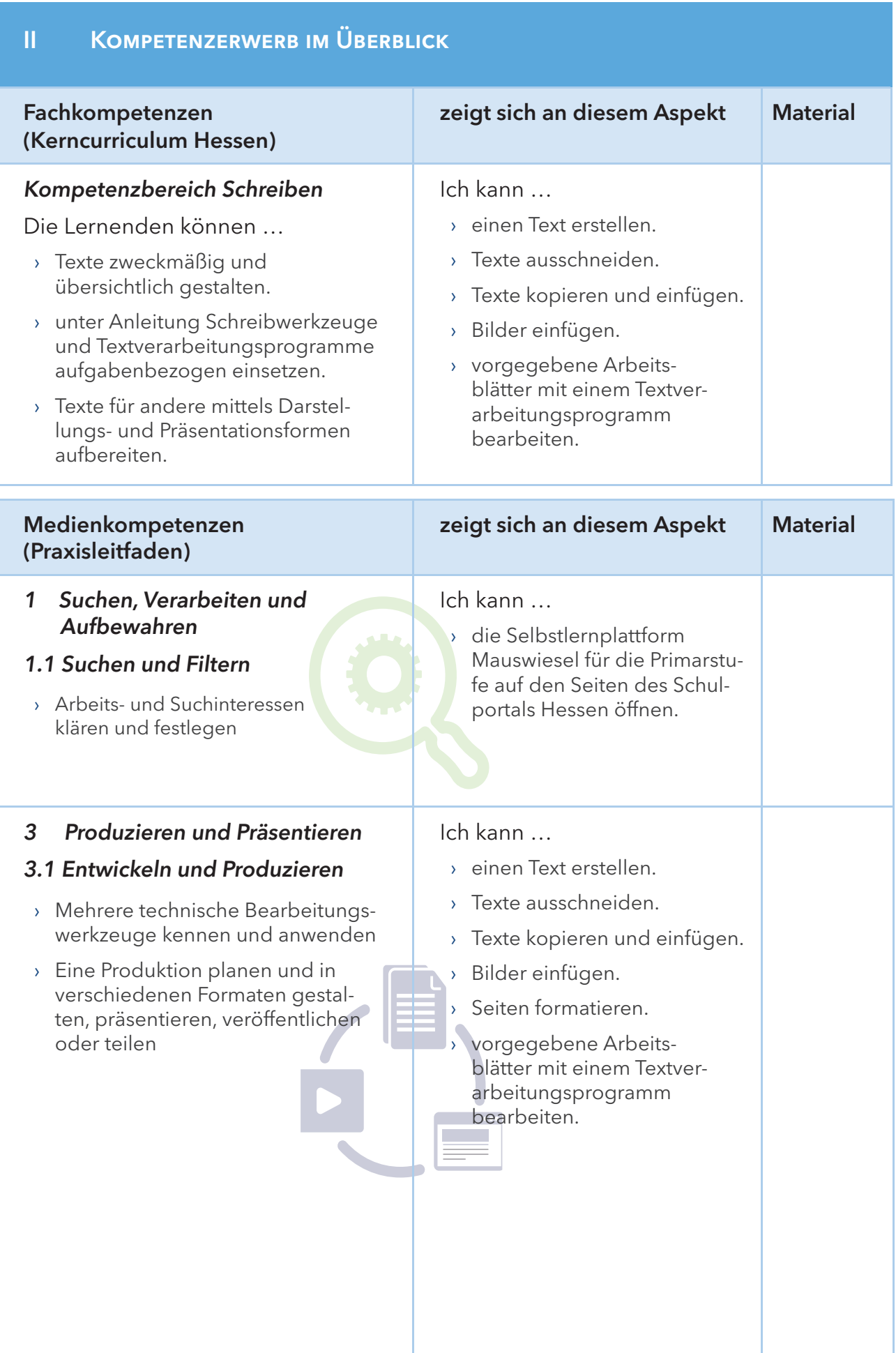

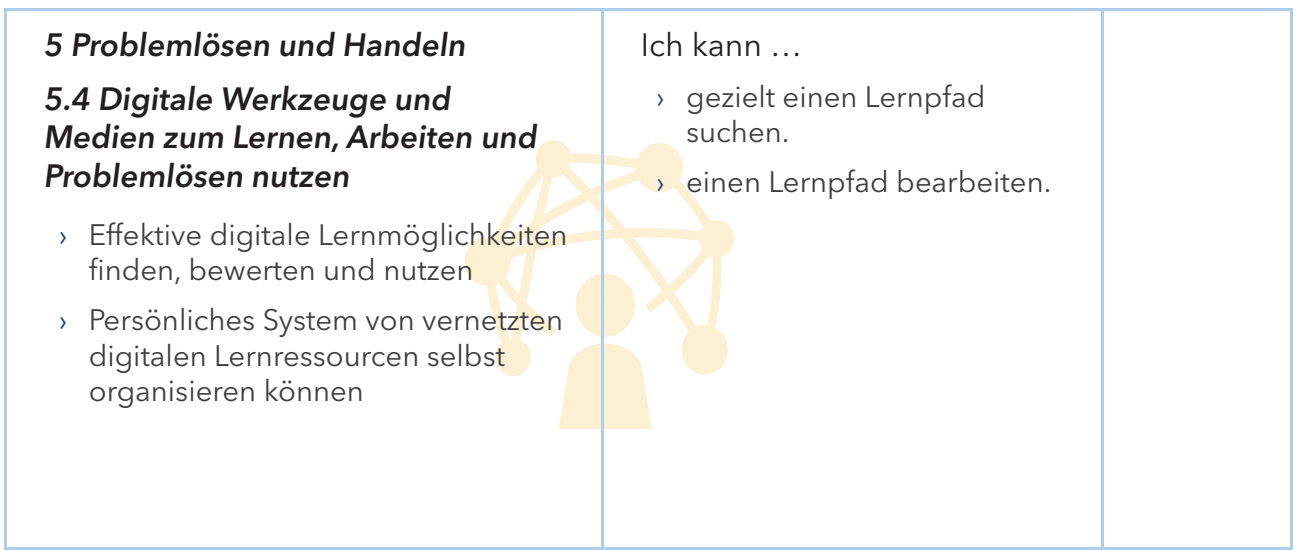

### III Pädagogischer Begleitbogen

### Hintergrundinformationen für Lehrende

#### Was ist ein Online-Lernpfad?

Ein Lernpfad ist eine Unterrichtseinheit mit einzelnen Lernschritten, die die Lernenden in ihrem eigenen Tempo online selbstständig bearbeiten. Sie bearbeiten die Lernschritte in der vorgegebenen Reihenfolge, dokumentieren ihren Lernzuwachs nach jedem Schritt und können am Schluss auf vergleichbare Ergebnisse zurückgreifen.

Mit einem Lernpfad lassen sich folgende Ziele erreichen:

- › selbstorganisiertes und selbstständiges Üben und Lernen,
- › Transparenz der Lern- und Leistungserwartungen und
- › differenzierte Förderung der Lernenden.

Lernpfade erweitern die Präsenzphasen in Schule und Fortbildung und sollten darin immer sinnvoll eingebettet sein. Sie können in jeder Phase eingesetzt werden und einzelne Unterrichts- oder Fortbildungs-Blöcke eventuell sogar weitgehend ersetzen.

(http://dms-portal.bildung.hessen.de/elc/fortbildung/web\_u/lernpfad/index.html)

Der Lernpfad "Arbeiten mit einer Textverarbeitung" sollte für Schülerinnen und Schüler im Lernabschnitt 3/4, je nach Stand der Kenntnisse mit der Textverarbeitung, komplett oder zur Differenzierung in Einzelschritten von den Schülerinnen und Schülern bearbeitet werden.

Die Arbeit mit dem Lernpfad setzt voraus, dass die Schülerinnen und Schüler bereits einen Browser sachgerecht bedienen können und eine Internetadresse eingeben können.

### **Lehrverlauf**

#### Planung

Gespräch mit den Schülerinnen und Schülern (gemäß Einleitung des Lernpfads):

"Sicherlich hast du schon Texte — auch mit eingefügten Bildern — gelesen, die sich in der Schriftgröße, Schriftart und Schriftfarbe unterschieden. Vielleicht wurden auch in den Texten bestimmte Wörter fett hervorgehoben, unterstrichen, kursiv geschrieben oder markiert.

Hast du dich schon immer gefragt, wie du deinen Text auch verändern kannst? Wenn ja, bist du hier genau richtig.

Bearbeite diesen Lernpfad und erfahre, wie du deinen getippten Text bearbeiten kannst!"

### Durchführung

Den Lernpfad starten:

Mauswiesel.bildung.hessen.de > Wissen > Medien > Computer > Arbeit mit Computer (https://mauswiesel.bildung.hessen.de/wissen/medien/computer/arbeit\_mit\_ computer/index.html)

Die folgenden Inhalte sollen von den Schülerinnen und Schülern bearbeitet werden:

- › Markieren von Wörtern oder Texten
- › Ausschneiden und Einfügen von Wörtern oder Texten
- › Kopieren und Einfügen von Wörtern und Texten
- › Festlegen der Schriftart für Wörter oder Texte
- › Fett drucken, kursiv schreiben, unterstreichen von Wörtern oder Texten
- › Festlegen der Schriftgröße für Wörter oder Texte
- › Festlegen der Schriftfarbe für Wörter und Texte
- › Festlegen der Texthervorhebungsfarbe für Wörter oder Texte
- › Festlegen der Textausrichtung für Wörter oder Texte
- › Einfügen von Bildern oder Cliparts
- › Markieren von Wörtern oder Texten

# Überprüfung des Lernzuwachses

Bearbeitung und Ausdruck der online zur Verfügung gestellten Arbeitsblätter.

# Fortführung/Vertiefung

Die Schülerinnen und Schüler tippen beispielsweise ein Gedicht ab und gestalten das Gedicht nach ihren Vorstellungen, indem sie das Gelernte aus dem Lernpfad anwenden.